# Video Conferencing with Zoom

### What is Zoom?

 Video conferencing tool for real-time communication using video and screen-sharing, annotating, and recording.

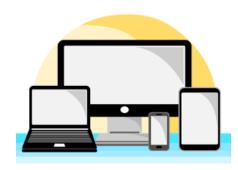

## Do I need my own Zoom account?

You do not need a Zoom account to join a meeting your instructor is hosting. But, if you are a student and want to host your own meetings, sign up for a free account here.

#### **Zoom Video Tutorials**

Many common Zoom questions can be answered by watching these short tutorial videos (all are less than 2 minutes).

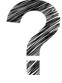

- How to Join a Zoom Meeting
- **How to Schedule a Zoom Meeting**
- Joining Audio and Video in Zoom
- Sharing Your Screen in Zoom
- **Zoom Meeting Controls**

## How Do I Prepare for a **Zoom Meeting?**

Make sure you have a working microphone and webcam.

Test you webcam and microphone prior to your Zoom class by joining the **Zoom Equipment Test** Meeting.

After clicking the link above, follow the prompts to download Zoom and enter you into the test meeting.

> Once you are in the Zoom **Equipment Test Meeting**, watch this short video on how to make sure your microphone and webcam

Once your microphone and webcam are working, leave the meeting by pressing "Leave Meeting" in the bottom right hand corner of the meeting.

When it is time to enter your class meeting, locate the link 6 that was provided by your instructor to enter your

Zoom meeting.

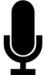

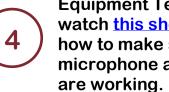

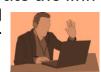